# **Computer Skills Placement Objectives**

# **Concepts of Information Technology (IT)**

**General Concepts**

*Hardware, Software, Information Technology*

Understand the terms hardware, software, Information Technology (IT).

*Types of Computer* 

Understand and distinguish between mainframe computer, network computer, personal computer, laptop, personal digital assistant (PDA) in terms of capacity, speed, cost, and typical users.

 *Main Parts of a Personal Computer*

Know the main parts of a personal computer such as: central processing unit (CPU), hard disk, common input and output devices, types of memory. Understand the term peripheral device.

*Computer Performance*

Know some of the factors that impact on a computer's performance such as: CPU speed, RAM size, the number of applications running.

**Hardware**

*Central Processing Unit*

Understand some of the functions of the CPU in terms of calculations, logic control, immediate access memory. Know that the speed of the CPU is measured in megahertz (MHz) or gigahertz (GHz)

**Memory** 

Understand different types of computer memory such as: RAM (random-access memory), ROM (read-only memory) and distinguish between them.

Know how computer memory is measured: bit, byte, KB, MB, GB, TB. Relate computer memory measurements to characters, files and directories/folders.

*Input Devices*

Identify some of the main devices for inputting data into a computer such as: mouse, keyboard, trackball, scanner, touchpad, light pen, joystick, digital camera, microphone.

*Output Devices*

Identify common output devices for displaying the results of processing carried out by a computer, such as: monitors, screens, printers, plotters, speakers. Know where these devices are used.

*Input/Output Devices*

Understand some devices are both input/output devices such as:, touchscreens.

*Storage Devices* 

Compare the main types of memory storage devices in terms of speed, cost and capacity such as: diskette, Zip disk, data cartridges, CD-ROM, internal, external hard disk.

Understand the purpose of formatting a disk.

**Software**

*Types of Software*

Distinguish between operating systems software and applications software. Understand the reasons for software versions.

*Operating System Software*

Describe the main functions of an operating system and name some common operating systems.

*Applications Software*

List some common software applications such as: word processing, spreadsheet, database, Web browsing, desktop publishing, accounting, together with their uses. *Graphical User Interface*

Understand the term Graphical User Interface (GUI).

*Systems Development*

Understand how computer-based systems are developed. Know about the process of analysis, design, programming and testing often used in developing computer-based systems.

**Information Networks**

*LAN, WAN*

Understand the terms, local area network (LAN), wide area network (WAN). Understand the term client/server.

List some of the advantages associated with group working such as: sharing printers, applications, and files across a network.

*Intranet, Extranet*

Understand what an intranet is and understand the distinction between the Internet and an intranet.

Understand what an extranet is and understand the distinction between an intranet and an extranet

*The Internet*

Understand what the Internet is and know some of its main uses.

Understand what the World Wide Web (WWW) is and distinguish it from the Internet.

*The Telephone Network in Computing*

Understand the use of the telephone network in computing. Understand the terms Public Switched Telephone Network (PSTN), Integrated Services Digital Network (ISDN), Asymmetric Digital Subscriber Line (ADSL).

Understand the terms analogue, digital, modem, transfer rate, (measured in bps – bits per second).

**The Use of IT in Everyday Life**

*Computers at Work*

Identify some situations where a computer might be more appropriate than a person for carrying out a task and where not.

Know some of the uses of large-scale computer applications in business such as: business administration systems, airline booking systems, insurance claims processing, online banking.

Know some of the uses of large-scale computer applications in government such as: public records systems (census, vehicle registration), revenue collection, electronic voting.

Know some of the uses of large-scale computer applications in hospitals/healthcare such as: patient records systems, ambulance control systems, diagnostic tools and instruments, specialist surgical equipment.

Know some of the uses of computer applications in education such as: student registration and timetabling systems, computer-based training (CBT), distance learning, homework using the Internet.

Understand the term teleworking. List some of the advantages of teleworking such as: reduced or no commuting time, greater ability to focus on one task, flexible schedules, reduced company space requirements. List some disadvantages of teleworking such as: lack of human contact, less emphasis on teamwork.

*Electronic World*

Understand the term electronic mail (e-mail) and know its main uses.

Understand the term e-Commerce. Understand the concept of purchasing goods and services online, including giving personal details before a transaction can be carried out, payment methods, consumer's basic right to return unsatisfactory goods.

List some of the advantages of purchasing goods and services online, such as: services available 24 hours a day, opportunity to view a wide range of products. List some of the disadvantages of purchasing goods and services online such as: choosing from a virtual store, no human contact, risk of insecure payment methods.

 **Health and Safety, Environment**

*Ergonomics*

Understand what elements and practices can help create a good, working environment such as: appropriate positioning of monitors, keyboards and adjustable chairs, use of a mouse mat, use of a monitor filter, provision of adequate lighting and ventilation, frequent breaks away from the computer.

*Health Issues*

List some common health problems which can be associated with using a computer such as: injuries to wrists caused by prolonged typing, eye strain caused by screen glare, back problems associated with poor seating or bad posture.

 *Precautions*

List some safety precautions when using a computer such as: ensuring power cables are safely secured, power points are not overloaded.

*The Environment*

Be aware that recycling printed outputs, recycling printer toner cartridges, using a monitor that consumes less power while the computer is inactive can help the environment.

Understand that using electronic documents can help reduce the need for printed materials.

#### **Security**

*Information Security*

Understand the term information security and the benefits to an organization of being proactive in dealing with security risks such as: adopting an information security policy with respect to handling sensitive data, having procedures for reporting security incidents, making staff members aware of their responsibilities with respect to information security.

Know about privacy issues associated with computers, such as adopting good password policies. Understand what is meant by user ID and differentiate between user ID and password. Understand the term access rights and know why access rights are important.

Know about the purpose and value of backing up data, software to a removable storage device.

Be aware of possible implications of theft of a laptop computer, PDA, mobile phone such as: possible misuse of confidential files, loss of files, loss of important contact details if not available on a separate source, possible misuse of telephone numbers.

### *Computer Viruses*

Understand the term virus when used in computing and understand that there are different types of virus. Be aware when and how viruses can enter a computer system.

Know about anti-virus measures and what to do when a virus infects a computer. Be aware of the limitations of anti-virus software. Understand what 'disinfecting' files means.

Understand good practice when downloading files, accessing file attachments, such as: use of virus scanning software, not opening unrecognized e-mail messages, not opening attachments contained within unrecognized e-mail messages.

**Copyright and the Law**

*Copyright*

Understand the concept of copyright when applied to software, and also to files such as: graphics, text, audio, video. Understand copyright issues involved in downloading information from the Internet.

Understand copyright issues associated with using and distributing materials stored on removable media such as CD's, Zip disks, diskettes.

Know how to check the Product ID number for a software product. Understand the terms shareware, freeware, end-user license agreement.

*Data Protection Legislation*

 Know about data protection legislation or conventions in your country. Understand the implications of data protection legislation for data subjects and data holders. Describe some of the uses of personal data.

# **Using the Computer and Managing Files**

**Computer Environment**

*First Steps with the Computer*

Start the computer.

Shut down the computer using an appropriate routine.

Restart the computer using an appropriate routine

Shut down a non-responding application

*Basic Information and Operations*

View the computer's basic system information: operating system and version number, installed RAM (random access memory).

Change the computer's desktop configuration: date & time, volume settings, desktop display options (color settings, screen pixel resolution, screen saver options).

Set, change keyboard language.

Format removable disk media: diskette, Zip disk

Install, uninstall a software application.

Use keyboard print screen facility and paste contents into a document.

Use available Help functions.

*Text Editing*

Launch a text editing application. Open, create a file.

Save the file to a location on a drive.

Close the text editing application.

**Desktop** 

*Work with Icons*

Recognize common desktop icons such as those representing: files, directories/folders, applications, printers, recycle bin/wastebasket.

Select and move desktop icons.

Open a file, directory/folder, application from the desktop.

Create a desktop shortcut icon, desktop menu alias.

*Work with Windows*

Identify the different parts of a window: title bar, menu bar, toolbar, status bar, scroll bar.

Collapse, expand, resize, move, close a window.

Switch between open windows.

**Managing Files**

*Concepts*

Understand how an operating system shows drives, folders, files in a hierarchical structure.

Know that the devices used by an operating system to store files and folders are the hard disk, diskette, CD-ROM, network drives

*Directories/Folders*

Navigate to a file, folder on a drive.

Create a directory/folder and a further sub-directory/sub-folder.

Open a window to display directory/folder name, size, location on drive.

*Working with Files* Recognize common file types: word processing files, spreadsheet files, database files, presentation files, image files, audio files, video files, compressed files, temporary files. Count the number of files, files of a particular type, in a folder (including any files in subfolders). Change file status: read-only/locked, read-write. Sort files by name, size, type, date modified. Understand the importance of maintaining correct file extensions when re-naming files. Re-name files, directories/folders. *Duplicate, Move* Select a file, directory/folder individually or as a group of adjacent, non-adjacent files, directories/folders. Duplicate files, directories/folders between directories/folders and between drives. Move files, directories/folders between directories/folders and drives. Understand why making a 'backup' copy of files to a removable storage device is important *Delete, Restore* Delete files, directories/folders to the recycle bin/wastebasket. Restore files, directories/folders from the recycle bin/wastebasket. Empty the recycle bin/wastebasket. *Searching* Use the Find tool to locate a file, directory/folder. Search for files by content, date modified, date created, size, wildcards. View list of recently used files. *Compressing Files* Understand what file compression means. Compress files in a folder on a drive. Extract compressed files from a location on a drive. **Viruses** *Concepts* Know what a virus is and what the effects of a virus might be. Understand some of the ways a virus can be transmitted onto a computer. Understand the advantages of a virus- scanning application. Understand what 'disinfecting' files means. *Handling Viruses* Use a virus scanning application to scan specific drives, folders, files. Understand why virus-scanning software needs to be updated regularly. **Print Management** *Setup* Change the default printer from an installed printer list. Install a new printer on the computer. *Print Outputs* Print a document from a text editing application. View a print job's progress using a desktop print manager.

Pause, re-start, delete a print job using a desktop print manager.

# **Word Processing**

**Using the application**

**First steps with Word Processing**

Open (and close) a word processing application.

Open one, several documents.

Create a new document (based on default, other available template).

Save a document to a location on a drive.

Save a document under another name.

Save a document in another file type such as: text file, Rich Text Format, HTML,

template, software specific file extension, version number.

Switch between open documents.

Use available Help functions.

Close a document.

**Adjust Settings**

Change between page view modes.

Use magnification/zoom tools.

Display, hide built-in toolbars.

Display or hide non-printing characters

Modify basic options/preferences in the application: user name, default directory/folder to open, save documents.

**Main Operations**

**Insert Data**

Insert Text

Insert special characters, symbols.

**Select Data**

Select character, word, line, sentence, paragraph, entire body text.

**Edit Data**

Edit content by inserting new characters, words within existing text, over-typing to replace existing text.

Use the undo, redo command.

**Duplicate, Move, Delete**

Duplicate text within a document, between open documents

Move text within a document, between open documents

Delete text.

**Search and Replace**

Use the search command for a specific word, phrase

Use a simple replace command for a specific word, phrase

**Formatting**

**Text Formatting**

Change text appearance: font sizes, font types.

Apply text formatting such as: bold, italic, underline

Apply subscript, superscript to text.

Apply case changes to text.

Apply different colors to text.

Copy formatting from a piece of text to another piece of text.

Apply an existing style to a word, a line, a paragraph

Use automatic hyphenation

**Paragraph Formatting**

Insert, remove paragraph marks.

Insert, remove soft carriage return (line break) marks

Align text left, centre, right, justified.

Indent paragraphs: left, right, first line, hanging.

Apply single, double line spacing within paragraphs

Apply spacing above, below paragraphs.

Set, remove and use tabs: left, centre, right, decimal

Apply bullets, numbers to a single level list. Remove bullets, numbers from a single level list.

Change between the style of bullets, numbers in a single level list from built-in standard options

Add a top and bottom border, box border and shading to a paragraph.

**Document Formatting**

Change document orientation, portrait, landscape. Change paper size.

Change margins of entire document, top, bottom, left, right.

Insert, delete a page break in a document.

Add, modify text in Headers, Footers.

Add fields in Headers, Footers: date, page number information, file location. Apply automatic page numbering to a document

**Objects**

**Tables**

Create a table ready for text insertion.

Insert, edit data in a table.

Select rows, columns, cells, entire table.

Insert, delete, rows and columns.

Modify column width, row height.

Modify cell border width, style, color.

Add shading to cells.

**Pictures, Images, Charts**

Insert a picture, an image, a chart into a document.

Select a picture, image, chart in a document.

Duplicate a picture, image, chart within a document, between open documents.

Move a picture, image, chart within a document, to another document.

Resize a picture, image, chart.

Delete a picture, image, chart.

**Mail Merge**

**Concept and Practice**

Understand the term mail merge and the concept of merging a data source with a main document such as a letter or a label document.

Open, prepare a main document for a mail merge by inserting data fields.

Open, prepare a mailing list, other data file, for use in a mail merge.

Merge a mailing list with a letter, label document

#### **Prepare Outputs**

## **Preparation**

Understand the importance of proofing your document such as: checking the layout, presentation (margins, appropriate font sizes and formats) and spelling.

Spell-check a document and make changes such as correcting spelling errors, deleting repeated words.

Add words to a built-in custom dictionary.

Preview a document.

**Printing**

Choose print output options such as: entire document, specific pages, number of copies.

Print a document from an installed printer using defined options, default settings.

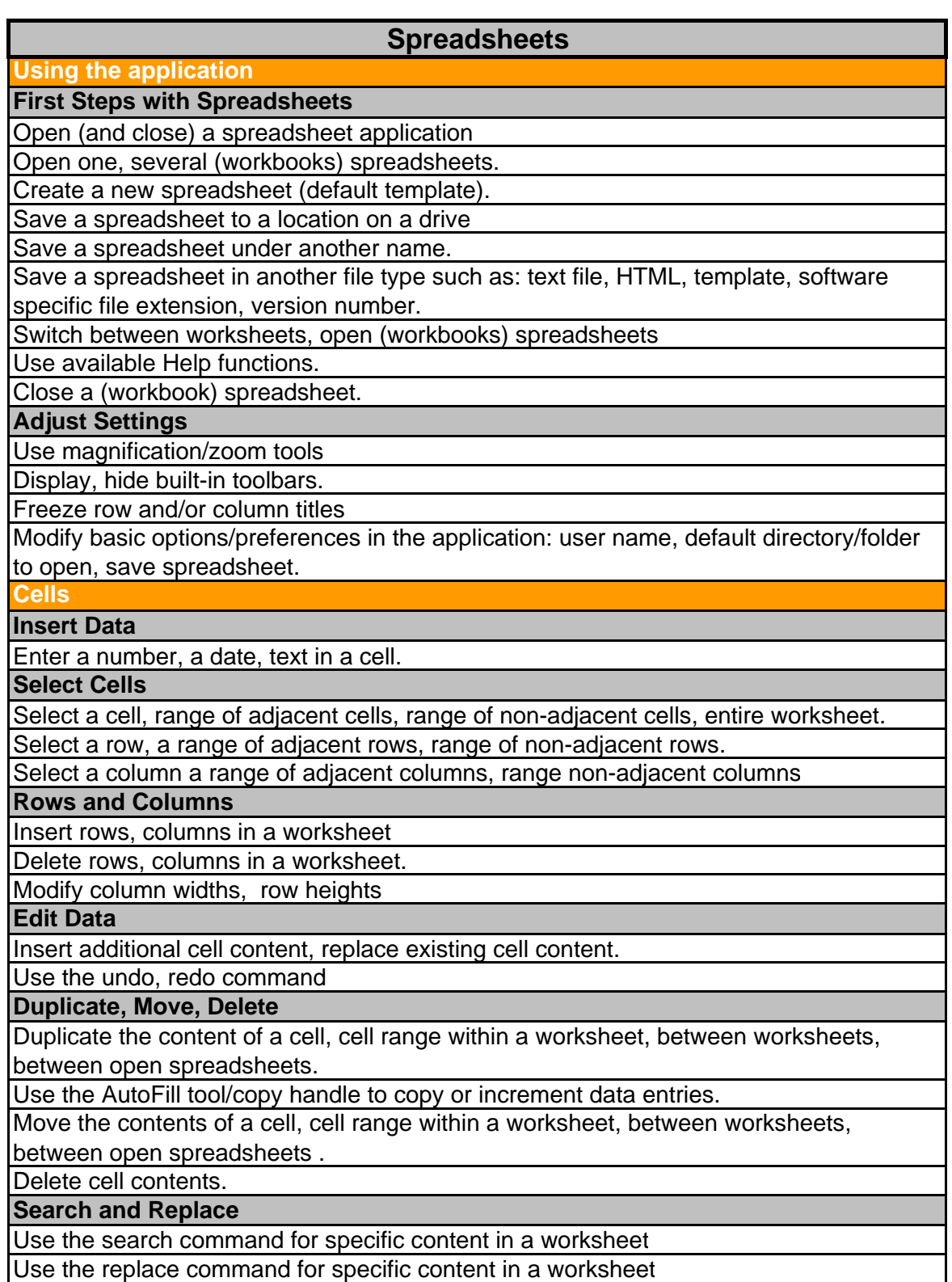

# **Sort Data**

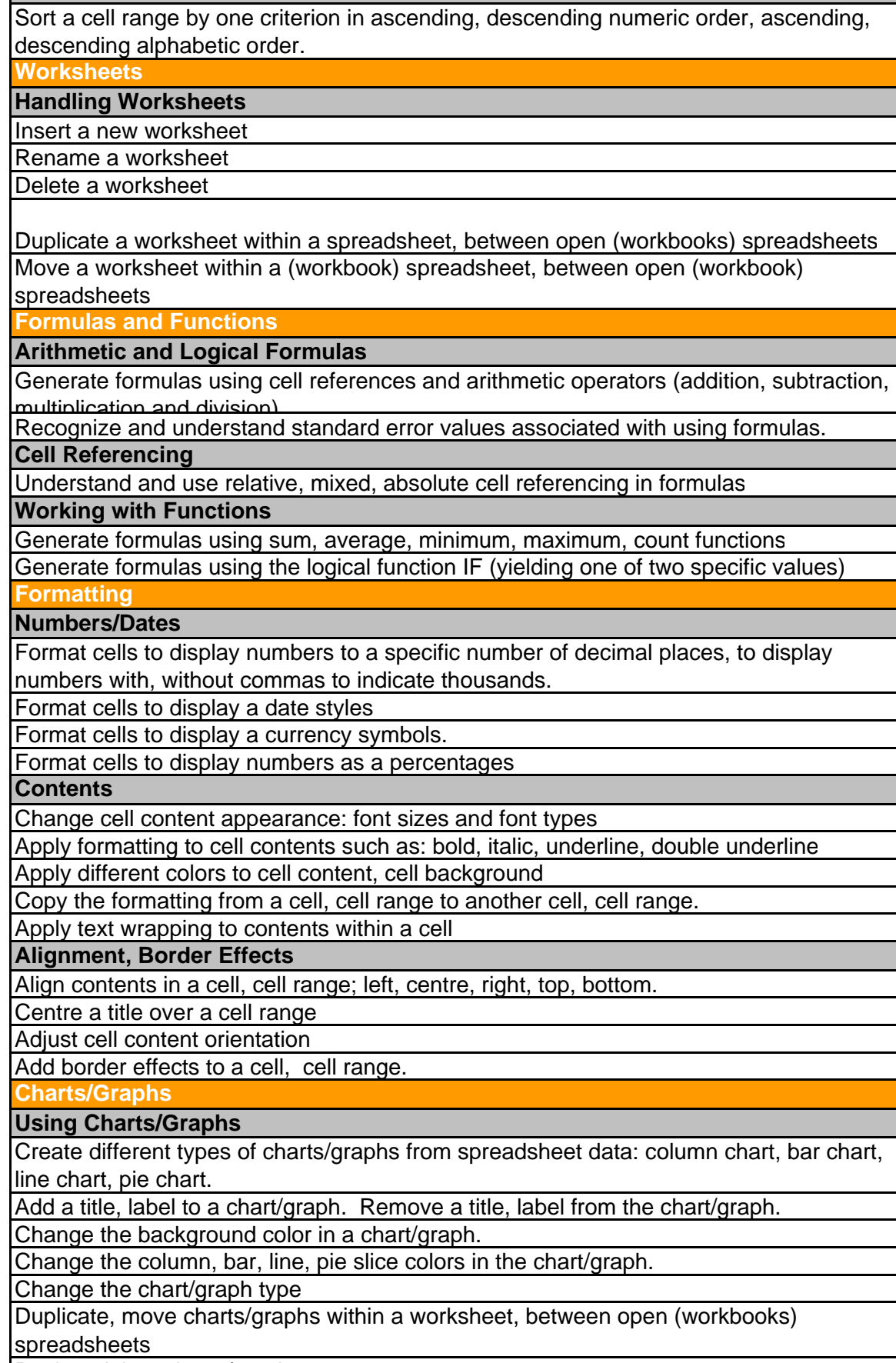

Resize, delete charts/graphs.

**Prepare Outputs**

**Worksheet Setup**

Change page margins: top, bottom, left, right.

Change page orientation: portrait, landscape. Change paper size.

Adjust page setup to fit worksheet contents on one page, on a specific number of pages. Add, modify text in Headers, Footers in a worksheet

Insert fields: Page numbering information, date, time, file name, worksheet name into Headers, Footers.

**Preparation**

Understand the importance of checking spreadsheet calculations and text before distribution.

Preview a worksheet

Turn on, off display of gridlines, display of row and column headings for printing purposes

Apply automatic title row(s) viewing on every page of a printed worksheet.

**Printing**

Print a cell range from a worksheet, an entire worksheet, number of copies of a worksheet, the entire spreadsheet, a selected chart.

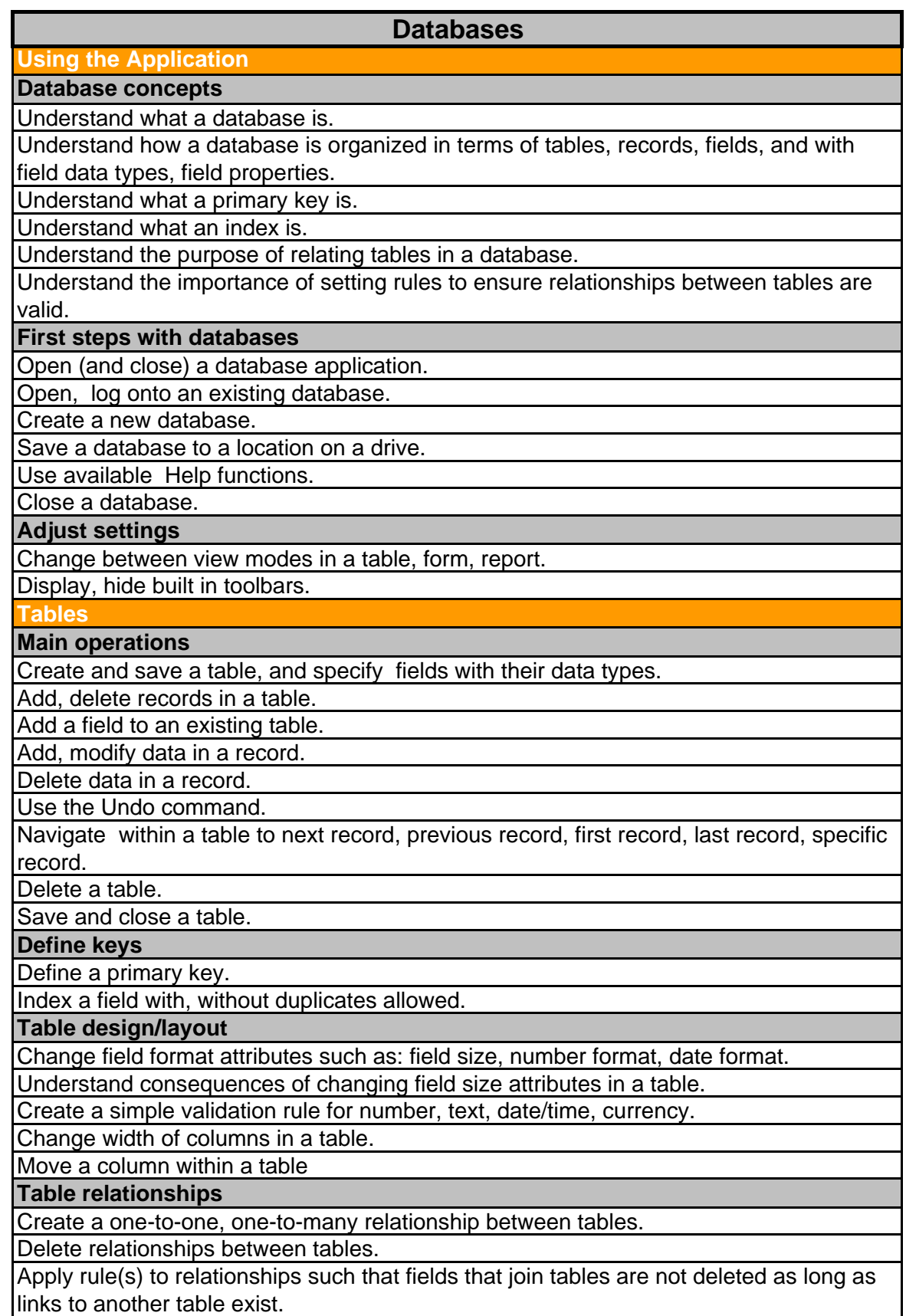

**Forms**

**Working with forms**

Open a form.

Create and save a form.

Use a form to enter, modify, delete records.

Go to next record, previous record, first record in a form, last record, specific record using form display.

Add, modify text in Headers, Footers in a form

Delete a form.

Save and close a form.

**Retrieving information**

**Main operations**

Use the search command for a specific word, number, date in a field.

Apply a filter to a table, form.

Remove a filter from a table, form.

**Queries**

Create and save a single table query, two-table query using specific search criteria.

Add criteria to a query using any of the following operators:  $\lt$  (Less than)  $\lt$  = (Less than or equals) > (Greater than) >= (Greater than or equals) =(Equals) <> (Not equal to) And, Or.

Edit a query by adding, removing criteria.

Edit a query: add, move, remove, hide, unhide fields.

Run a query.

Delete a query

Save and close a query.

**Sort records**

Sort data in a table, form, query output, in ascending, descending numeric, alphabetic order.

**Reports**

**Working with reports**

Create and save a report based on a table, query.

Change arrangement of data fields and headings within a report layout

Group data under a specific heading (field) in a report in ascending, descending order Present specific fields in a grouped report by sum, minimum, maximum, average, count, at appropriate break points.

Add, modify text in Headers, Footers in a report.

Delete a report.

Save and close a report.

#### **Prepare outputs**

**Prepare to print**

Preview a table, form, report.

Change report orientation: portrait, landscape.

Change paper size.

## **Print options**

Print a page, selected record(s) complete table.

Print all records using form layout, specific pages using form layout.

Print the result of a query.

Print specific page(s) in a report, complete report.

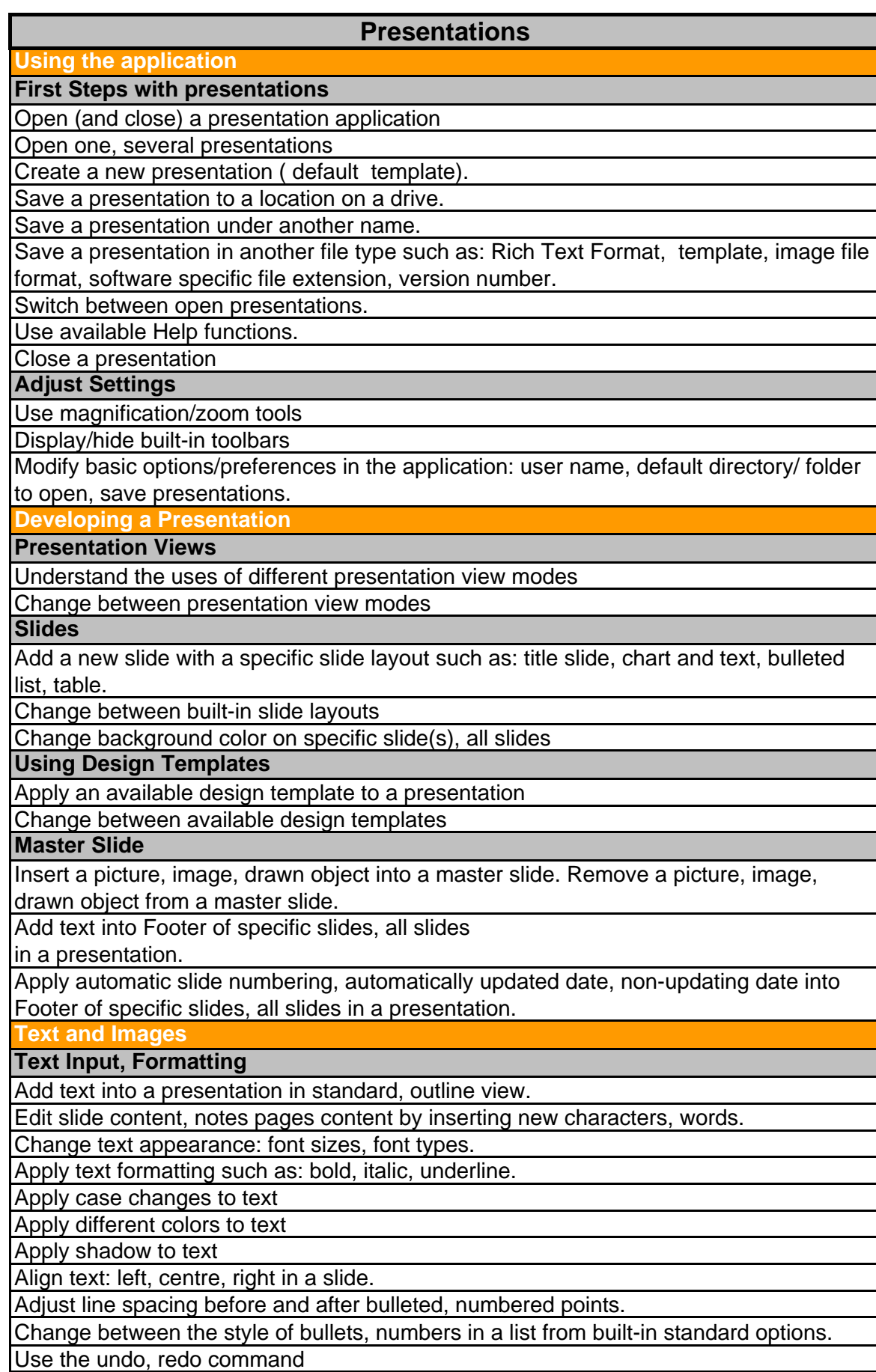

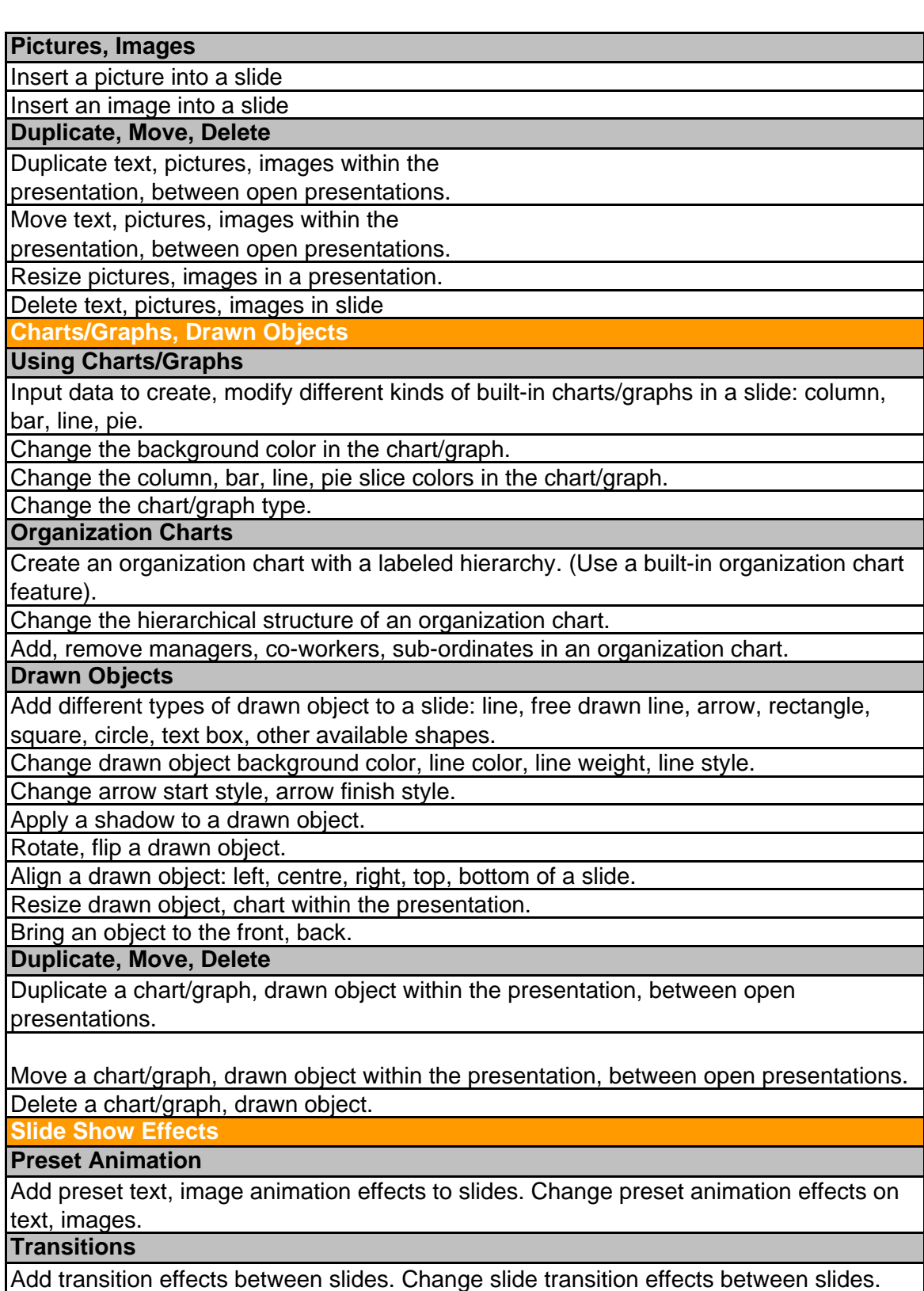

I

## **Prepare Outputs**

## **Preparation**

Select appropriate output format for slide presentation such as: overhead, handout, 35 mm slides, on-screen show.

Spell-check a presentation and make changes such as: correcting spelling errors, deleting repeated words.

Add notes for the presenter to slides.

Change slide setup, slide orientation to portrait, landscape. Change paper size.

Duplicate, move slides within the presentation, between open presentations.

Delete a slide, slides.

## **Printing**

Print entire presentation, specific slides, handouts, notes pages, outline view of slides, number of copies of a presentation.

## **Deliver a Presentation**

Hide, show slides.

Start a slide show, start a slide show on any slide.

## **Information and Communication**

**The Internet** 

Concepts/Terms

Understand and distinguish between the Internet and the World Wide Web (WWW). Define and understand the terms: HTTP, URL, hyperlink, ISP, FTP.

Understand the make-up and structure of a Web address.

Know what a Web Browser is and what it is used for.

Know what a Search Engine is and what it is used for.

Understand the terms cookie, cache.

*Security Considerations*

Know what a protected Web site is, (use of username and password).

Know what a digital certificate is.

Know what encryption is and why it is used.

Be aware of the danger of infecting the computer with a virus from a downloaded file. Be aware of the possibility of being subject to fraud when using a credit card on the Internet.

Understand the term firewall.

 *First Steps with the Web Browser*

Open (and close) a Web browsing application.

Change the Web browser Home Page/ Start page.

Display a Web page in a new window.

Stop a Web page from downloading.

Refresh a Web page.

Use available Help functions.

 *Adjust Settings*

Display, hide built-in toolbars.

Display, hide images on a Web page.

Display previously visited URL's using the browser address bar.

Delete browsing history.

**Web Navigation**

*Accessing Web Pages*

Go to a URL.

Activate a hyperlink/image link.

Navigate backwards and forwards between previously visited Web pages.

Complete a Web-based form and enter information in order to carry out a transaction.

*Using Bookmarks*

Bookmark a Web page.

Display a bookmarked Web page.

*Organizing Bookmarks*

Create a bookmark folder.

Add Web pages to a bookmark folder.

Delete a bookmark.

**Web Searching**

*Using a Search Engine*

Select a specific search engine.

Carry out a search for specific information using a keyword, phrase.

Combine selection criteria in a search.

Duplicate text, image, URL from a Web page to a document.

Save a Web page to a location on a drive as a txt file, html file.

Download text file, image file, sound file, video file, software, from a Web page to a location on a drive

*Preparation*

Preview a Web page.

Change Web page orientation: portrait, landscape. Change paper size.

Change Web page margins top, bottom, left, right.

*Printing*

Choose Web page print output options such as: entire Web page, specific page(s), specific frame, selected text, number of copies and print.

**Electronic Mail**

*Concepts/Terms*

Understand the make-up and structure of an e-mail address.

Understand the advantages of e-mail systems such as: speed of delivery, low cost, flexibility of using a Web-based e-mail account in different locations.

Understand the importance of network etiquette (netiquette) such as: using accurate descriptions in e-mail message subject fields, brevity in e-mail responses, spell checking outgoing e-mail.

*Security Considerations*

Be aware of the possibility of receiving unsolicited e-mail.

Be aware of the danger of infecting the computer with a virus by opening an

unrecognized mail message, an attachment contained within an unrecognized mail message.

Know what a digital signature is.

*First Steps with E-mail*

Open (and close) an e-mail application.

Open a mail inbox for a specified user.

Open one, several mail messages.

Switch between open messages.

Close a mail message.

Use application Help functions.

*Adjust Settings*

Add, remove message inbox headings such as: sender, subject, date received. Display, hide built-in toolbars.

**Messaging**

*Read a Message*

Flag a mail message. Remove a flag mark from a mail message.

Mark a message as unread, read.

Open and save a file attachment to a location on a drive.

*Reply to a Message*

Use the reply, reply to all function.

Reply with, without original message insertion.

 *Send a Message*

Create a new message.

Insert a mail address in the 'To' field.

Copy (Cc), blind copy (Bcc) a message to another address/addresses.

Insert a title in the 'Subject' field.

Use a spell-checking tool if available and make changes such as: correcting spelling errors, deleting repeated words.

Attach a file to a message.

Send a message with high, low priority.

Send a message using a distribution list.

Forward a message.

*Duplicate, Move, Delete*

Duplicate, move text within a message, or between other active messages.

Duplicate text from another source into a message.

Delete text in a message.

Delete a file attachment from an outgoing message.

**Mail Management**

*Techniques*

Recognize some techniques to manage e-mail effectively such as creating and naming folders, moving messages to appropriate folders, deleting unrequired e- mail, using address lists.

*Using Address Books*

Create a new address list/distribution list.

Add a mail address to an address list.

Delete a mail address from an address list.

Update an address book from incoming mail.

*Organizing Messages*

Search for a message by sender, subject, mail content.

Create a new folder for mail.

Move messages to a new folder for mail.

Sort messages by name, by date.

Delete a message.

Restore a message from the mail bin/deleted items folder.

Empty the mail bin/deleted items folder.

*Prepare to Print*

Preview a message.

Choose print output options such as: entire message, selected contents of a message, number of copies and print.